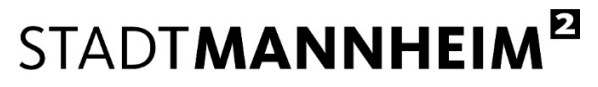

Finanzen, Steuern, Beteiligungscontrolling

## Hilfestellung

## digitale Authentifizierung über "**BundID**" für **natürliche Personen**

Ab dem 01.04.2024 können Beherbergungssteueranmeldungen in Mannheim ausschließlich papierlos und medienbruchfrei abgegeben werden.

Die Nutzung des digitalen Anmeldeverfahrens für die Beherbergungssteuer ermöglicht Ihnen als Beherbergungseinrichtung eine strukturierte Erfassung aller erforderlichen Angaben zu Ihren Unterkünften. Damit tragen Sie zu einer Reduzierung des bürokratischen Aufwands bei und unterstützen die Stadt Mannheim bei einer präzisen und effizienten Bearbeitung.

Den Link zum digitalen Prozess der Beherbergungssteueranmeldung finden Sie unter https://www.mannheim.de/beherbergungssteuer.

Da es sich um eine Steueranmeldung handelt, ist die Nutzung eines Authentifizierungsverfahrens mit substantiellem "hohem" Vertrauensniveau erforderlich, welches die handschriftliche Unterschrift ersetzen kann.

Für **natürliche Personen** ist hierfür ein **BundID-Konto** in Verbindung mit einem **ELSTER-Zertifikat** (siehe Abschnitt 1) **oder** ein BundID-Konto in Verbindung mit dem **Online-Ausweis** (siehe Abschnitt 2) erforderlich.

Ein Nutzerkonto auf Basis einer BundID mit ELSTER-Zertifikat oder ein BundID-Konto in Verbindung mit dem Online-Ausweis ist Grundvoraussetzung für die digitale medienbruchfreie Beherbergungssteueranmeldung.

**In der Regel verfügen Beherbergungseinrichtungen aufgrund anderer steuerlicher Verpflichtungen gegenüber dem Finanzamt bereits über ein BundID-Konto mit einem ELSTER-Zertifikat, welches auch für die Beherbergungssteueranmeldung gegenüber der Stadt Mannheim genutzt werden kann**

Sofern Sie alternativ die **Online-Ausweisfunktion** Ihres Personalausweises nutzen möchten, muss diese Funktion auf Ihrem Personalausweis aktiviert sein.

### **1. BundID-Konto in Verbindung mit einem ELSTER-Zertifikat**

#### **a) BundID-Konto bereits vorhanden**

Geben Sie Ihre Steuererklärung gegenüber dem Finanzamt bereits online über ELSTER ab, so liegen Ihnen die Zugangsdaten hierfür bereits vor. Diese können Sie für Ihre digitale Beherbergungssteueranmeldung verwenden.

# STADTMANNHEIM<sup>E</sup>

Finanzen, Steuern, Beteiligungscontrolling

Über den Link https://id.bund.de/de können Sie sich mit Ihrem ELSTER-Zertifikat anmelden. Bitte folgen Sie den Anweisungen auf der Internetseite. Sie werden Schritt für Schritt durch die Anmeldung geführt.

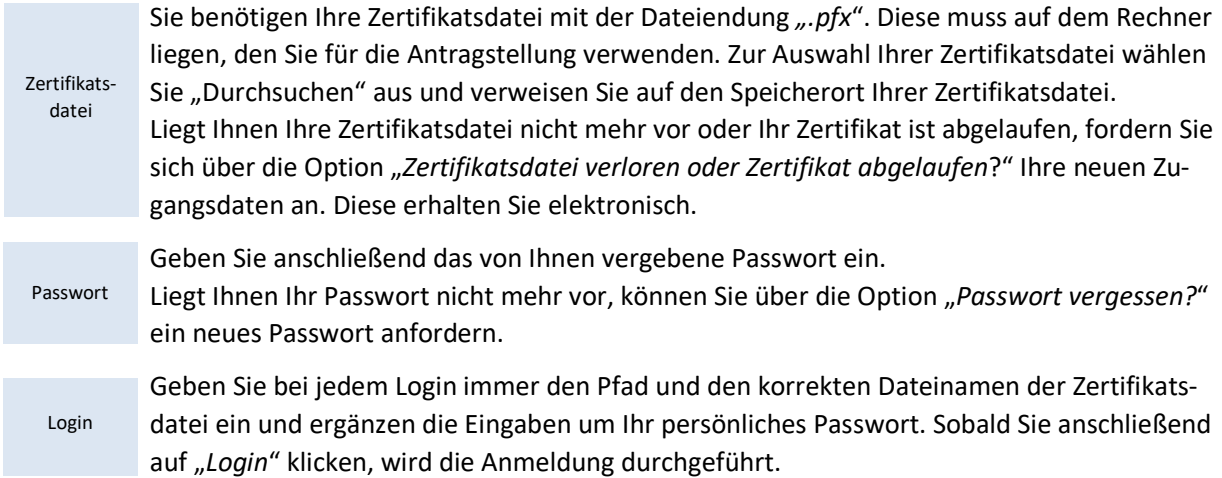

#### **b) BundID-Konto nicht vorhanden**

Besitzen Sie noch kein BundID-Konto und kein ELSTER Zertifikat, rufen Sie den Link https://www.elster.de im Internet auf und richten Sie sich im ersten Schritt ein entsprechendes Benutzerkonto ein.

Halten Sie hierfür Ihre 11-stellige Identifikationsnummer bereit.

Sie finden diese u.a. auf Ihrem Einkommensteuerbescheid oder auf Ihrer Lohnsteuerbescheinigung. Liegt Ihnen Ihre Identifikationsnummer nicht vor, so können Sie diese online über ein Eingabeformular des Bundeszentralamtes für Steuern anfordern. Die Übermittlung erfolgt postalisch. Die Bearbeitungsdauer beträgt bis zu 4 Wochen. Informationen hierzu finden Sie unter https://www.bzst.de.

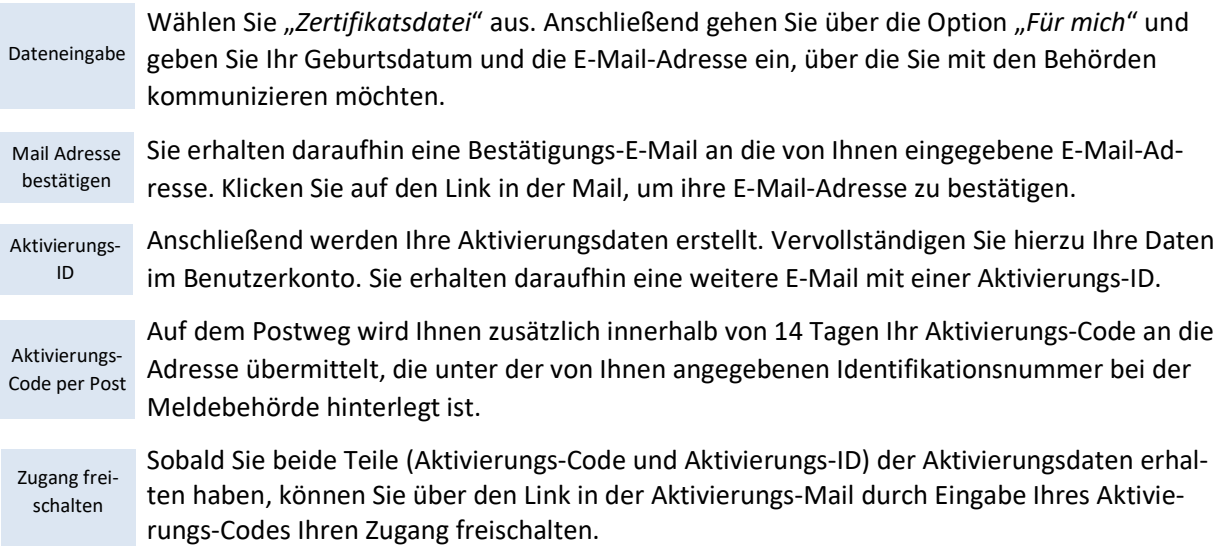

# STADTMANNHEIM<sup>E</sup>

Finanzen, Steuern, Beteiligungscontrolling

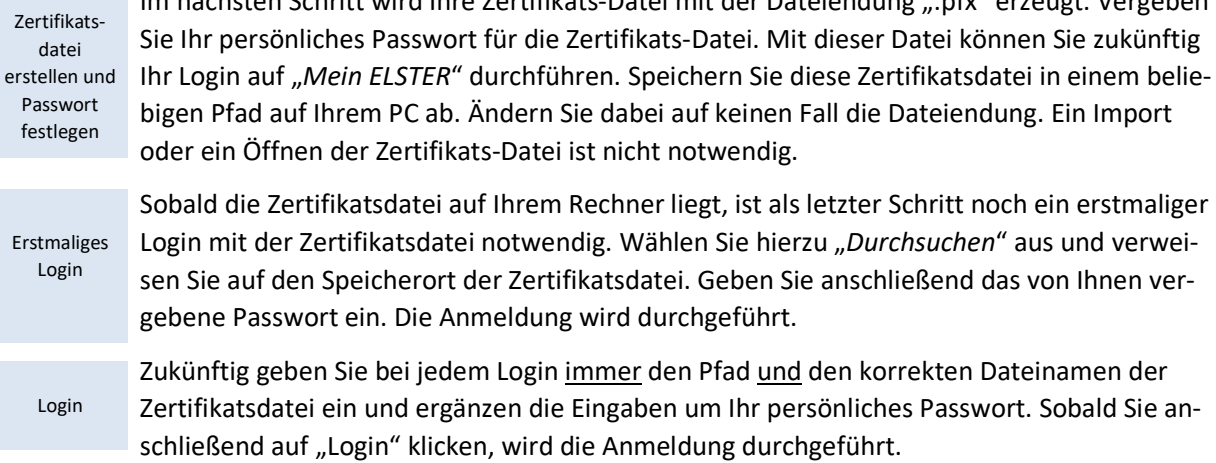

Im nächsten Schritt wird Ihre Zertifikats-Datei mit der Dateiendung ".pfx" erzeugt. Vergeben

Auf der Seite https://www.elster.de finden Sie unter **Ellife O** eine ausführliche Informationssammlung zu vielen Fragestellungen rund um die Registrierung und die Nutzung von ELSTER-Zertifikaten.

### **2. BundID-Konto in Verbindung mit dem Online-Ausweis**

Privatpersonen können sich auch ein BundID-Konto mittels Authentifikation über den Online-Ausweis anlegen.

Voraussetzung für die Nutzung der Online-Ausweisfunktion ist, dass Sie über einen Personalausweis verfügen, bei dem die Online-Ausweisfunktion aktivierbar ist. Sie erkennen dies an dem nebenstehenden Symbol, das Sie auf der Rückseite Ihres Personalausweises finden.

Alle deutschen Personalausweise, die seit dem 1. November 2010 ausgestellt wurden, verfügen über die Online-Funktion.

Liegen Ihnen die Zugriffsdaten zu der Online-Funktion nicht oder nicht mehr vor, lassen Sie Ihren Online-Ausweis bei dem für Sie zuständigen Bürgerservice Ihrer Kommune kostenfrei aktivieren bzw. Ihren neuen PIN setzen.

Die Zurücksetzung per Online-Verfahren und postalische Übermittlung des PIN-Rücksetzbriefes wurde zum 29. Dezember 2023 auf unbestimmte Zeit ausgesetzt.

Eine Beschreibung und Hilfestellungen zur Einrichtung der BundID mit dem Online-Ausweis finden Sie unter

https://www.personalausweisportal.de/Webs/PA/DE/buergerinnen-und-buerger/online-ausweisen/online-ausweisen-node.html

https://id.bund.de/de/registration/eID

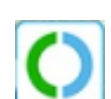